- [File](#page--1-0)
- [File history](#page--1-0)
- [File usage](#page--1-0)

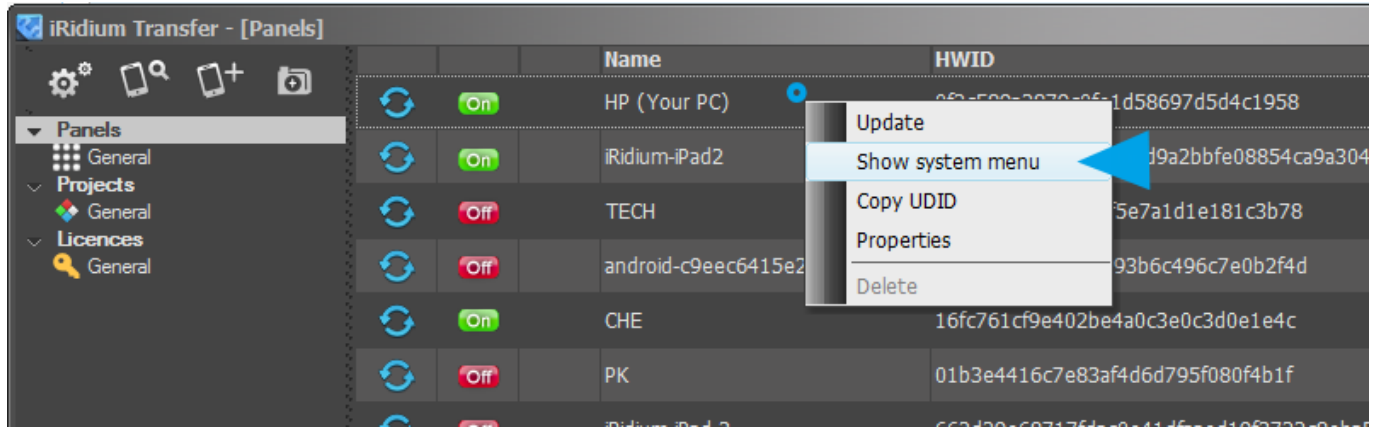

No higher resolution available.

[AppSettingsFromTransfer.png](http://wiki2.iridiummobile.net/images/7/73/AppSettingsFromTransfer.png) (800 × 249 pixels, file size: 39 KB, MIME type: image/png)

## **File history**

Click on a date/time to view the file as it appeared at that time.

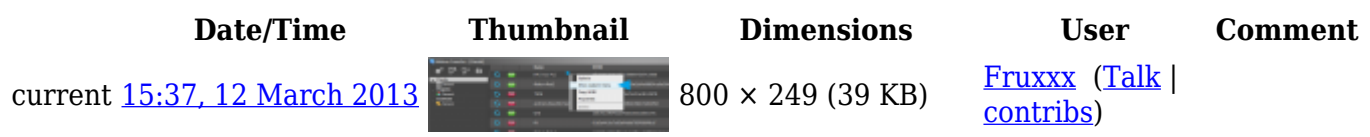

## **File usage**

The following 7 pages link to this file:

- [I2 Control V2.2 for Android](http://wiki2.iridiummobile.net/I2_Control_V2.2_for_Android)
- [I2 Control V2.2 for Apple iOS](http://wiki2.iridiummobile.net/I2_Control_V2.2_for_Apple_iOS)
- [I2 Control V2.2 for Mac](http://wiki2.iridiummobile.net/I2_Control_V2.2_for_Mac)
- [I2 Control V2.2 for Windows](http://wiki2.iridiummobile.net/I2_Control_V2.2_for_Windows)
- [IRidium App](http://wiki2.iridiummobile.net/IRidium_App)
- [Solving Problems with Project Upload and Panel Search](http://wiki2.iridiummobile.net/Solving_Problems_with_Project_Upload_and_Panel_Search)
- Template: Indication of the Panel State in Transfer